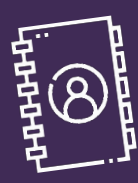

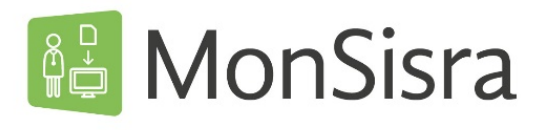

## ANNUAIRE : EFFECTUER UNE RECHERCHE

Vous pouvez envoyer un courrier ou échanger en mode conversation, avec un ou plusieurs correspondants en le(s) sélectionnant dans l'annuaire MonSisra.

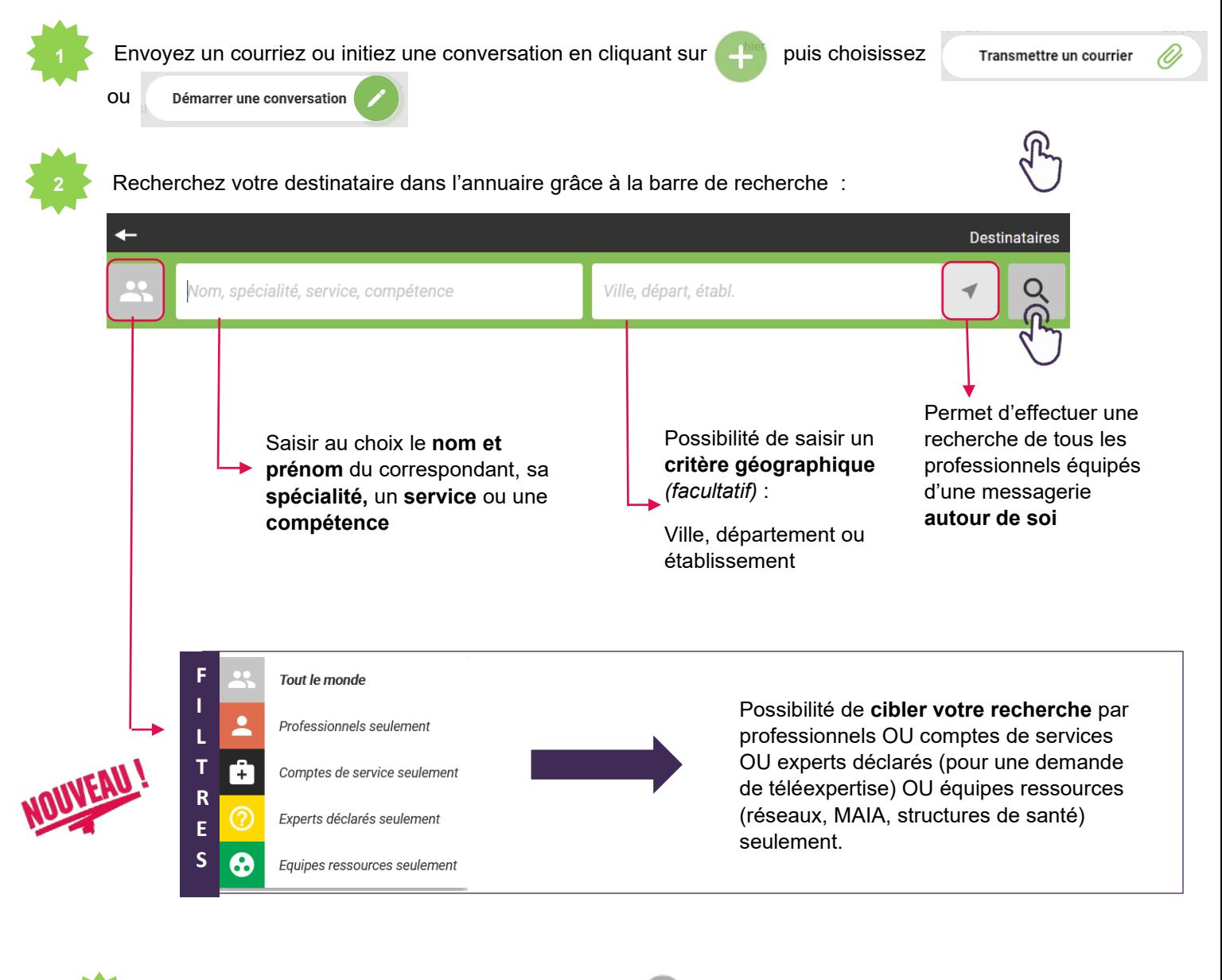

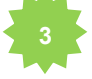

Ajouter votre/vos correspondant(s) en cliquant sur  $\Box$  (vous pouvez ainsi sélectionner plusieurs correspondants), puis cliquez sur

Si vous échangez souvent avec le(s) correspondant(s) recherché(s), vous avez la possibilité de le(s) **enregistrer comme favoris** en cliquant sur l'étoile blanche  $\sqrt{ }$  qui deviendra orange Vous n'aurez alors plus à le rechercher pour un prochain envoi.

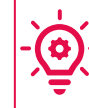

**Besoin d'aide ?** 

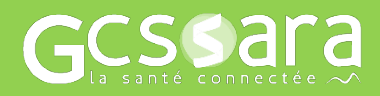

**Contactez-nous sur [www.sante-ara.fr/contact](http://www.sante-ara.fr/contact)**